# The Sysadmin's Daily Grind: Webalizer Xtended

# **WRONG NUMBER!**

Webalizer is a tool for analyzing web server logfiles. A new patch lets admins see what isn't there. BY CHARLY KÜHNAST

rom time to time, I browse my web server logfiles, although this isn't something I like to do too often. After all, I get to see enough of the pesky things at work. When I do check my own logs, it typically has to do with debugging, but I also tend to find "wrong number" type entries. Sometimes you get strange entries like:

tharis.xxxxx.at - - 2 [03/Dec/2005:08:24:43 +0100] "GET /LOST HTTP/1.1" 2 404 1025 "-" "Mozilla/4.0"

Although this message looks pretty offensive, it is actually quite harmless. On other occasions, I find people attempting to navigate to URLs belonging to applications that have been featured in recent security advisories. In the past few weeks, for example, I have read advisories concerning PhpMyAdmin and PhpBB. Attempts to access files with suffixes such as .mdb and .asp, are telltale signs of unfriendly fire. Listing 1 shows an excerpt.

It is good to know exactly which queries against your server have drawn blanks. In fact, this is a way of discovering attack patterns that might cause other servers some headaches.

## **Detecting 404 Patterns**

Enter Webalizer, the admin's friend. Patrick Frei has written a patch for Webal-

#### **SYSADMIN**

Netfilter L7 ..... 62 If you're looking for a way to filter familiar protocols that use unfamiliar ports, try the IPTables L7 patch, which operates through regular expression at the OSI Application layer.

izer that gives admins additional statistics concerning requests that triggered a 404 - File not found response from the server. Figure 1 shows these statistics for my web server from December 6, 2005. You can see at a glance that the entries I discovered are not just isolated cases. You can also see a couple of dead links I will need to remove.

The Webalizer source code (including the applied patch) is available from [1]. Just do the following to build and install:

./configure make make install

You will need the Zlib, Libpng, and GD packages, along with the matching devel packages. A patch that converts the orig-

### **Listing 1: Web Server** Access

- 01 cncln.online.ln.cn - [05/ Dec/2005:22:09:04 +01001 ..GET /bbs/upload.asp?action=upfile HTTP/1.1" 404 1025 "-" "InetURL:/1.0"
- 02 58.241.228.180 - [06/ Dec/2005:03:32:54 +0100] "GET /bbs/diy.asp HTTP/1.1" 404 1025 "-" "Mozilla/4.0"
- 03 222.62.228.179 - [06/ Dec/2005:07:19:49 +0100] "GET /bbs/diy.asp HTTP/1.1" 404 1025 "-" "InetURL:/1.0"
- 04 220.191.42.203 - [13/ Oct/2005:10:12:23 +0200] "GET /data/dvbbs6.mdb HTTP/1.1" 404 1025 "-" "InetURL:/1.0"
- 05 220.191.42.203 - [13/ Oct/2005:10:12:24 +0200] "GET /data/dvbbs7.mdb HTTP/1.1" 404 1025 "-" "InetURL:/1.0"

|     | Code        | 404 Mouthly Statistics for Decemi |
|-----|-------------|-----------------------------------|
| 91  | The Control | to to                             |
|     | 212         | MAIN (MANAGED)                    |
|     | 387         | 30179 (Med)                       |
|     |             | 1.000 diss                        |
|     | 1           | 9719 (Bredleykord                 |
|     |             | WITH description and a second     |
| 4   | 1           | BUTS signifer flash resp          |
| 7   | - 6         | GRAZING CONTRACTOR                |
|     |             | 1949 highle flashings             |
|     | - 1         | Biff (mangalaga.asp               |
| 10  |             | norm Abdie Addicase               |
| H.  | 1           | 2:19 (Della Adalesta              |
| 12  | 1           | BITM (Syllic Child State)         |
| 13  | 4           | earn distance                     |
| 14  | 10          | 4379 Abidhyasp                    |
| 15  | - 11        | A THY CHOLOUP                     |
| 16  | 2           | the same with                     |
| 17  | - 1         | BUT (MacDisorros/LMDR             |
| 12  | - 1         | erry odyCero                      |
| 19. | 1           | 8779 (Emilyalism                  |
| 20  | - 1         | mitte in Bytaphone/20 School      |
| 211 | 1           | 9379 dealoutsi                    |
| 22  | 3           | CAN JUNEAU                        |

Figure 1: Webalizer Xtended showing the wrong-number statistics for December 6.

inal Webalizer source code to "Webalizer Xtended" is available at [1]. To apply the patch, change to the Webalizer source code directory and give the following command:

patch - Np1 - i / Pfad /webalizer-2.01-10-RB06-patch

Then go on to build Webalizer as described previously. The whole thing is even easier for Gentoo users, as a readyto-run Ebuild is available. Happy wrong numbers!

#### INFO

[1] Webalizer Xtended: http://www.webalizer.go.to

Charly Kühnast is a Unix System Manager at the data-center in Moers, near Germany's famous tasks include ensuring firewall security and availability and taking care of

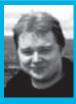

the DMZ (demilitarized zone).